# Espace sécurisé professionnel

Guide utilisateur

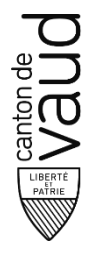

Direction générale du numérique et des systèmes d'information (DGNSI)

# Table des matières

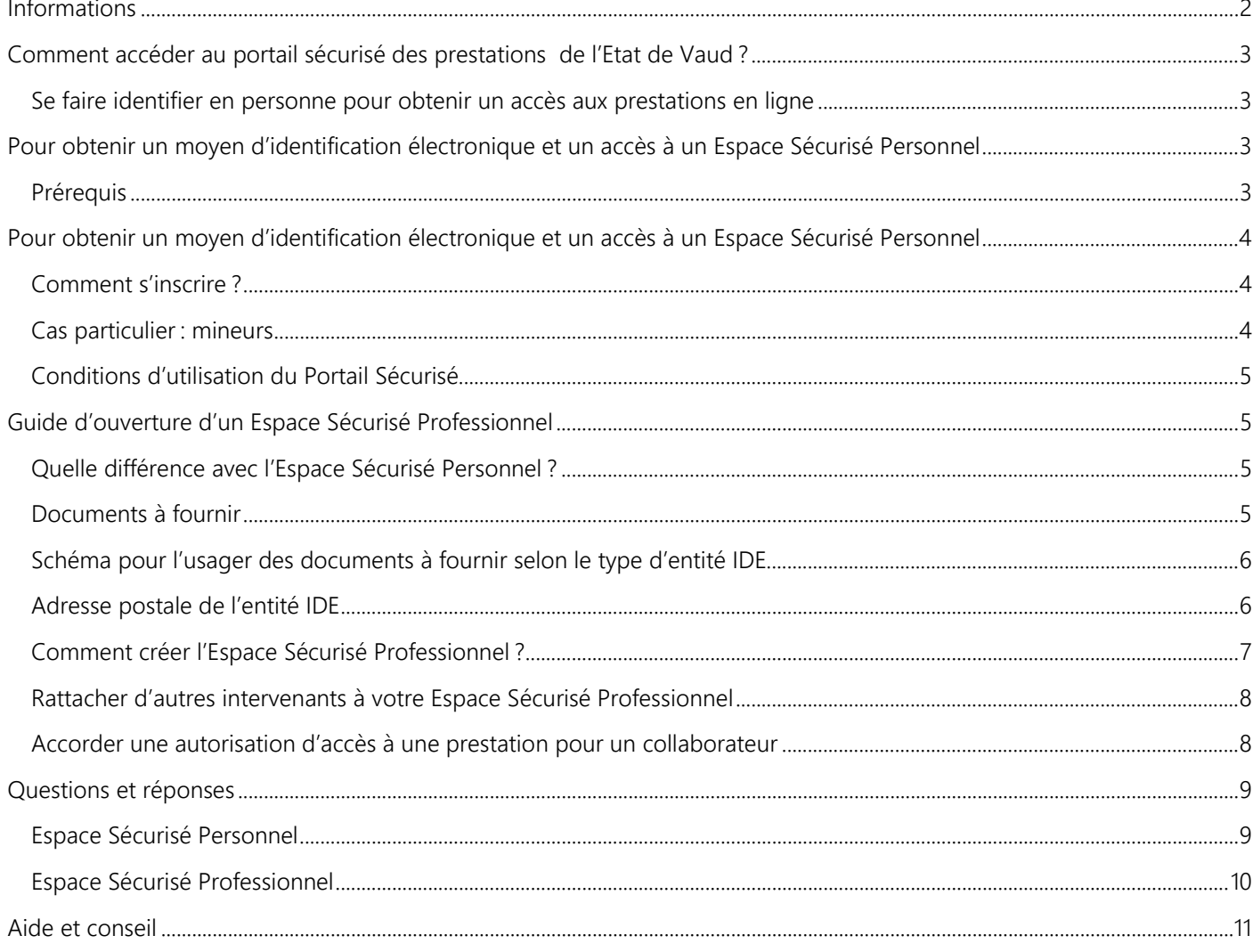

# <span id="page-1-0"></span>Informations

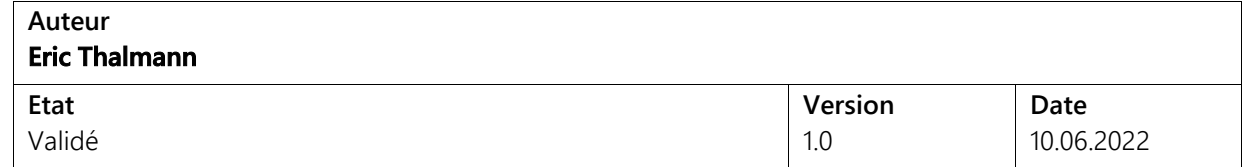

# <span id="page-2-0"></span>Comment accéder au portail sécurisé des prestations de l'Etat de Vaud ?

# <span id="page-2-1"></span>**Se faire identifier en personne pour obtenir un accès aux prestations en ligne**

Pour pouvoir demander certaines prestations par internet, il est nécessaire que le service qui fournit ces prestations puisse vous identifier de manière sûre.

Pour cela, un MIE, pour Moyen d'Identification Électronique, également appelé IUP, a été mis en place par l'Etat de Vaud.

Il vous est délivré après une identification physique et authentifiée.

#### Il permet d'accéder à un *Espace Sécurisé Personnel* pour :

- Suivre les demandes de prestations que vous avez effectuées
- Fournir des informations supplémentaires, qu'un service pourrait vous demander pour traiter votre demande ;
- Recevoir le résultat de votre demande de prestation, lorsque celui-ci peut légalement vous être transmis sous forme électronique

#### Et, sur demande, à un *Espace Sécurisé Professionnel* pour :

Certaines prestations qui ont attrait à votre entité IDE\* plutôt qu'à vous directement

Ce guide détaille les différentes étapes pour obtenir ces deux Espaces Sécurisés et les gérer au travers d'un ordinateur ou d'un téléphone portable.

# <span id="page-2-2"></span>Pour obtenir un moyen d'identification électronique et un accès à un Espace Sécurisé Personnel

## <span id="page-2-3"></span>**Prérequis**

- Disposer de votre numéro AVS. Celui-ci est en principe mentionné sur votre carte d'assurance maladie.
- Disposer d'une adresse électronique personnelle (en cas de besoin, adresse gratuite sécurisée avec Protonmail ou Infomaniak).
- Disposer d'un numéro de téléphone portable. Il servira de deuxième moyen d'authentification obligatoire lors de votre connexion au portail.
- Pouvoir vous présenter physiquement auprès d'une autorité dans les 3 mois suivants votre demande d'inscription.
- Pouvoir activer en ligne votre espace sécurisé dans les 10 jours après être passé auprès d'une autorité pour vous identifier.
- Disposer d'un des documents d'identité ci-dessous (en cours de validité) :
	- Carte d'identité suisse
	- Passeport suisse
	- Un titre de séjour (livret pour étrangers) d'un des types suivants :
		- Permis C pour les étrangers établis en Suisse
		- Permis B pour les étrangers qui séjournent en Suisse
		- Permis L pour les étrangers qui exercent une activité lucrative de courte durée ou qui séjournent en Suisse temporairement
		- **Permis G pour les frontaliers**
	- Passeport étranger (les cartes d'identité étrangères ne sont pas acceptées)

# <span id="page-3-0"></span>Pour obtenir un moyen d'identification électronique et un accès à un Espace Sécurisé Personnel

# <span id="page-3-1"></span>**Comment s'inscrire ?**

La création de votre MIE se fait en 5 étapes (attention cela nécessite un numéro AVS ainsi que d'autres prérequis, y compris pour les mineurs - voir les détails, plus bas dans ce document).

## Etape 1

Après avoir lu la page [https://www.vd.ch/prestation](https://www.vd.ch/prestation-detail/prestation/demander-un-moyen-didentification-electronique-et-lacces-au-portail-securise/)-detail/prestation/demander-un-moyen-didentification[electronique-et-lacces-au-portail-](https://www.vd.ch/prestation-detail/prestation/demander-un-moyen-didentification-electronique-et-lacces-au-portail-securise/)securise/ appuyez sur le bouton vert COMMENCER (sur la même page) et remplissez entièrement le formulaire.

## Etape 2

Une fois le formulaire soumis, notez le code secret que vous recevez par courriel.

### Etape 3

Recherchez une autorité https://www.vd.ch/portail[-securise-des-prestations-en-](https://www.vd.ch/portail-securise-des-prestations-en-ligne/guide-dutilisation-de-lespace-securise/informations-destinees-aux-particuliers/autorites-delivrant-le-moyen-didentification-electronique-et-lacces-au-portail-securise/)ligne/guide-dutilisation-delespace-securise/informations-destinees-aux-particuliers/autorites[-delivrant-le-moyen-didentification](https://www.vd.ch/portail-securise-des-prestations-en-ligne/guide-dutilisation-de-lespace-securise/informations-destinees-aux-particuliers/autorites-delivrant-le-moyen-didentification-electronique-et-lacces-au-portail-securise/)[electronique-et-lacces-au-portail-](https://www.vd.ch/portail-securise-des-prestations-en-ligne/guide-dutilisation-de-lespace-securise/informations-destinees-aux-particuliers/autorites-delivrant-le-moyen-didentification-electronique-et-lacces-au-portail-securise/)securise/ afin de vous y rendre physiquement (en prenant rendez-vous au préalable si cela est demandé).

#### Etape 4

Rendez-vous auprès de cette autorité sans oublier vos pièces d'identité valables ainsi que le code secret obtenu par courriel, afin de recevoir votre identifiant (MIE).

## Etape 5

Consultez vos courriels afin de terminer l'inscription dans les 10 jours qui suivent. Vous devrez cliquer sur un lien sécurisé, entrer l'identifiant (MIE) obtenu et définir un mot de passe qui y sera associé.

# <span id="page-3-2"></span>**Cas particulier : mineurs**

Si vous êtes un mineur de plus 15 ans, le formulaire d'accord du ou des représentant(s) légal(ux) signé doit être fourni, ainsi qu'une copie du ou des document(s) d'identité du ou des représentant(s) légal(ux.).

Les représentants légaux ne doivent pas nécessairement accompagner le mineur lors de la délivrance du MIE.

Les deux représentants légaux signent le même document s'ils ont le même domicile et ils signent chacun leur propre document s'ils n'ont pas le même domicile.

Si les parents sont divorcés, une copie du dispositif du jugement de divorce définitif et exécutoire est obligatoire dans tous les cas (à tout le moins, le chiffre du dispositif contenant l'indication de l'attribution de l'autorité parentale).

Si les parents ne sont pas divorcés, mais qu'un seul parent a l'autorité parentale, une copie du document justifiant l'autorité parentale exclusive doit être fournie (à tout le moins, le passage contenant l'indication de l'attribution de l'autorité parentale).

Le document d'accord peut être téléchargé à cette adresse :

https://ww.vd.ch/fileadmin/user\_upload/organisation/dinf/dsi/fichiers\_pdf/Accord\_du\_représentant\_légal\_pout\_octroi\_du [MIE\\_200518.pdf](https://ww.vd.ch/fileadmin/user_upload/organisation/dinf/dsi/fichiers_pdf/Accord_du_repr%C3%A9sentant_l%C3%A9gal_pout_octroi_du_MIE_200518.pdf).

# <span id="page-4-0"></span>**Conditions d'utilisation du Portail Sécurisé**

[https://www.vd.ch/conditions](https://www.vd.ch/conditions-utilisation-portail/)-utilisation-portail/.

# <span id="page-4-1"></span>Guide d'ouverture d'un Espace Sécurisé Professionnel

# <span id="page-4-2"></span>**Quelle différence avec l'Espace Sécurisé Personnel ?**

Une fois un MIE obtenu, vous pouvez créer un Espace Sécurisé pour votre entreprise, association, fondation, etc. qu'on appelle un Espace Sécurisé Professionnel.

En effet, certaines prestations ne peuvent être affichées que dans un Espace Sécurisé Professionnel afin de déterminer si la prestation est demandée pour votre propre compte ou pour le compte de cette entreprise, association ou fondation.

Il faut donc grâce à votre MIE créer cet espace pour y être rattaché automatiquement (vous devenez référent, unique, de cet Espace Sécurisé) et ainsi pouvoir obtenir la prestation désirée.

## <span id="page-4-3"></span>**Documents à fournir**

L'Espace Sécurisé Professionnel sera accessible via l'Espace Sécurisé Personnel de l'usager qui fait la démarche d'inscription (le demandeur).

Comme il en deviendra le référent, unique, nous avons besoin de la confirmation de tous les acteurs qui sont engagés dans l'entité IDE. Si cela concerne plusieurs personnes, il faudra notamment remplir un document (le [Document de](https://www.vd.ch/fileadmin/user_upload/organisation/dinf/dsi/fichiers_pdf/PSPL-document-designation-premier-referent.pdf)  [Désignation du Référent\)](https://www.vd.ch/fileadmin/user_upload/organisation/dinf/dsi/fichiers_pdf/PSPL-document-designation-premier-referent.pdf) signé par toutes celles ayant le droit de signature, qui atteste que toutes les personnes ayant le droit de signature sont d'accord qu'une personne unique et déterminée s'occupe d'un Espace Sécurisé Professionnel. Et évidemment, il faut que ces signataires soient mentionnés dans des documents officiels, à fournir également.

#### Exemples

Pour une association, les statuts ainsi que le PV de la dernière AG permettent en principe d'identifier la ou les personnes ayant le droit de signature.

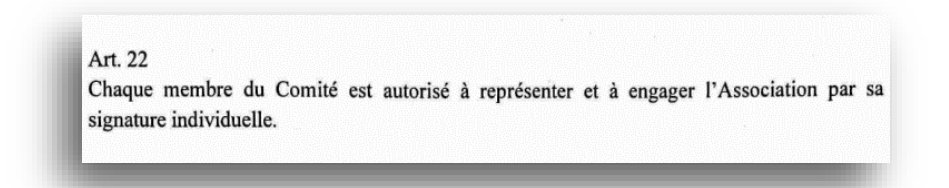

Une fois ceci déterminé, il faut le cas échéant remplir le [Document de Désignation du Référent.](https://www.vd.ch/fileadmin/user_upload/organisation/dinf/dsi/fichiers_pdf/PSPL-document-designation-premier-referent.pdf)

Pour une SA/Sàrl inscrite au RC et possédant un mode de signature de type « signature individuelle », il n'y a pas de document à fournir si le demandeur est la même personne que celle mentionnée au RC.

Pour une commune, il est préférable de nous contacter au préalable.

# <span id="page-5-0"></span>**Schéma pour l'usager des documents à fournir selon le type d'entité IDE**

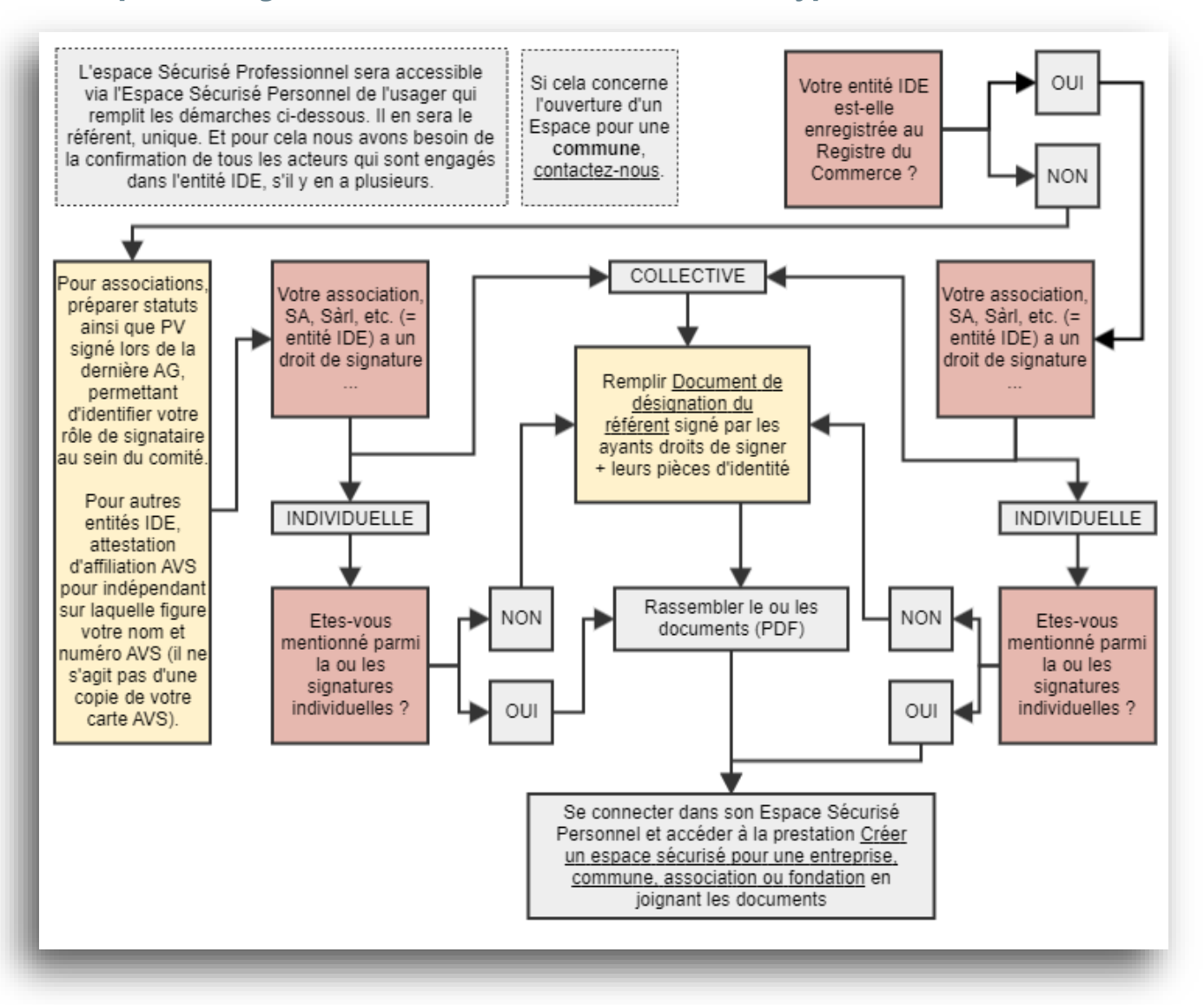

## <span id="page-5-1"></span>**Adresse postale de l'entité IDE**

L'adresse postale de l'entité IDE enregistrée au niveau du registre IDE doit être correcte avant toute inscription au portail, car un code y sera délivré par courrier.

Pour modifier l'adresse [: https://www.bfs.admin.ch/bfs/fr/home/registres/registre](https://www.bfs.admin.ch/bfs/fr/home/registres/registre-entreprises/numero-identification-entreprises/informations-entreprises/mon-ide.html)-entreprises/numero-identification[entreprises/informations](https://www.bfs.admin.ch/bfs/fr/home/registres/registre-entreprises/numero-identification-entreprises/informations-entreprises/mon-ide.html)-entreprises/mon-ide.html.

Vérifiez également qu'à l'adresse physique de la boite aux lettres figure l'entier des informations permettant de délivrer le courrier.

# <span id="page-6-0"></span>**Comment créer l'Espace Sécurisé Professionnel ?**

La création de votre Espace Sécurisé Professionnel se fait en 5 temps (attention cela nécessite un numéro IDE ainsi que d'autres prérequis) :

#### **Etape 1**

Obtenir et/ou se munir du numéro IDE relatif à son association, fondation, SA, Sàrl, etc.

#### **Etape 2**

Connectez-vous à votre espace sécurisé personnel <https://prestations.vd.ch/>.

#### **Etape 3**

Après avoir lu la page [https://www.vd.ch/prestation](https://www.vd.ch/prestation-detail/prestation/demander-un-espace-securise-professionnel-et-le-rattachement-a-cet-espace-securise/)-detail/prestation/demander-un-espace-securise[professionnel-et-le-rattachement-a-cet-espace-](https://www.vd.ch/prestation-detail/prestation/demander-un-espace-securise-professionnel-et-le-rattachement-a-cet-espace-securise/)securise/ appuyez sur le bouton vert COMMENCER (sur la même page) et remplissez les différentes pages du formulaire.

#### **Etape 4**

Vous recevrez un code d'activation par courrier postal à l'adresse du siège de votre entité IDE. Connectez-vous ensuite à votre Espace Sécurisé Personnel <https://prestations.vd.ch/> sous « Traiter les demandes » pour confirmer l'ouverture de l'Espace Sécurisé Professionnel.

#### Tableau de pord

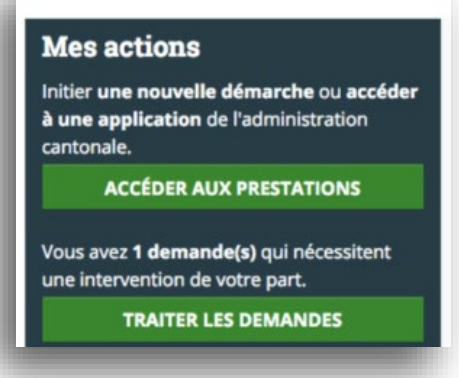

#### **Etape 5**

Déconnectez-vous puis reconnectez-vous au Portail sécurisé des prestations <https://prestations.vd.ch/> en sélectionnant l'entité IDE en question lorsque cela vous sera demandé pendant la connexion.

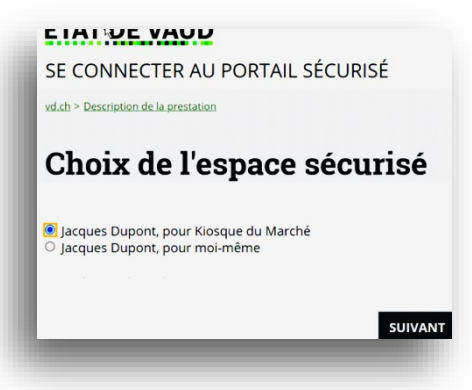

Vous êtes le référent, c'est-à-dire l'unique administrateur de cet Espace, mais d'autres utilisateurs pourront vous seconder (lire ci-dessous).

#### Bibliothèque numérique  $7$

# <span id="page-7-0"></span>**Rattacher d'autres intervenants à votre Espace Sécurisé Professionnel**

Si d'autres personnes sont appelées à utiliser des prestations pour le compte de votre entité IDE, elles doivent obligatoirement être en possession d'un MIE (lire ci-dessus).

Le référent peut rattacher directement le MIE d'une personne à son Espace Sécurisé Professionnel grâce au menu **Gérer les membres** <https://prestations.vd.ch/100002/members> afin de gérer les autorisations d'accès.

Un usager peut aussi spontanément demander à être rattaché à l'Espace Sécurisé Professionnel sécurisé grâce au menu **Demander l'accès à l'espace sécurisé d'une entreprise** <https://prestations.vd.ch/100170/> présent dans son Espace Sécurisé Personnel. Dans ce cas, le référent est avisé par courriel et doit valider ou refuser cette demande.

## <span id="page-7-1"></span>**Accorder une autorisation d'accès à une prestation pour un collaborateur**

Les personnes qui ont accès à votre Espace Sécurisé Professionnel pourront utiliser des prestations protégées si vous les y autorisez.

Pour qu'un membre ou vous-même puissiez accéder à une prestation sécurisée, il faut demander l'autorisation : <https://prestations.vd.ch/100002/prestations>.

> Prestation nécessitant une autorisation Mot-clef: PRESTAKIT Voir le descriptif complet

• lere étape de la prestation Demander l'autorisation d'accès

Vous recevrez une notification par courriel qui vous permettra de valider ou refuser la demande.

Vous pouvez aussi accorder directement l'autorisation :<https://prestations.vd.ch/100002/members>.

# <span id="page-8-0"></span>Questions et réponses

# <span id="page-8-1"></span>**Espace Sécurisé Personnel**

#### **J'ai oublié mon mot de passe et/ou mon identifiant**

Si vous ne parvenez pas à vous connecter au portail sécurisé [https://prestations.vd.ch](https://prestations.vd.ch/) il faut déterminer ce qu'il vous manque ou ce qui est erroné dans la procédure que vous devez suivre.

Possédez-vous votre identifiant de connexion sous la main (il est composé de six chiffres et lettres, par exemple : a1bc2d) ?

- Si OUI, entrez-le sur la page <https://prestations.vd.ch/pub/credentialsreset/100012> et suivez les indications pour générer un nouveau mot de passe
- Si NON, entrez les indications demandées sur la page <https://prestations.vd.ch/pub/credentialsreset/100169> afin de récupérer votre identifiant

#### **Quelle différence entre les identifiants de type MIE / IAM / xvd\*\*\* / CARA / VaudID-santé ?**

Le portail IAM donne encore accès à des applications qu'utilisent certains collaborateurs, mais les prestations pour le public et les entreprises sont accessibles via l[e portail sécurisé.](https://prestations.vd.ch/)

Les anciens identifiants de type xvd<sup>\*\*\*</sup> ne sont plus acceptés. Vous devez impérativement utiliser un identifiant IUP à 6 caractères. Ce dernier vous a été envoyé par courrier si votre compte a été migré. Le mot de passe reste le même.

Certaines prestations étaient disponibles sur un ancien portail pour particuliers. Elles seront progressivement transférées dans le portail sécurisé des prestations en ligne. Il est encore possible d'y accéder ici :

- Gestion des déchets de chantier [https://www.portail](https://www.portail-particuliers.vd.ch/prestations/prestations/particuliers/gdc/prestation.html)[particuliers.vd.ch/prestations/prestations/particuliers/gdc/prestation.html](https://www.portail-particuliers.vd.ch/prestations/prestations/particuliers/gdc/prestation.html)
- Manifestations https://www.portail-[particuliers.vd.ch/prestations/prestations/particuliers/manifestations](https://www.portail-particuliers.vd.ch/prestations/prestations/particuliers/manifestations-pocama/prestation.html)[pocama/prestation.html](https://www.portail-particuliers.vd.ch/prestations/prestations/particuliers/manifestations-pocama/prestation.html)

La [VaudID-santé](https://www.vd.ch/themes/sante-soins-et-handicap/sante-numerique/la-vaudid-sante-un-identifiant-numerique-eid-ou-moyen-didentification-electronique-mie-pour-le-dep/) concerne le dossier électronique du patient (DEP) disponible sur la plateforme CARA et passe aussi par l'utilisation d'un identifiant numérique appelé identité électronique (eID) ou moyen d'identification électronique (MIE). Il n'y a strictement aucun lien avec le moyen d'identification électronique (MIE) du portail sécurisé de l'Etat de Vaud, car tous deux répondent à des bases légales différentes.

#### **Je n'ai plus accès à mon adresse e-mail de récupération du mot de passe et/ou je souhaite la modifier**

Pour accéder et modifier l'adresse e-mail de récupération de votre mot de passe, connectez-vous à votre Espace Sécurisé et cliquez sur Paramètres de connexion (en haut à droite ou via le lien <https://prestations.vd.ch/100013/>).

Vous pouvez défini[r une adresse e-mail de contact](https://www.vd.ch/portail-securise-des-prestations-en-ligne/guide-dutilisation-de-lespace-securise/informations-destinees-aux-particuliers/definissez-vos-preferences-pour-un-espace-securise/) pour un contexte de connexion donné (à votre propre compte ou au compte d'une entité IDE). Ce mail est utilisé pour communiquer avec vous dans ce contexte. Il n'est pas utilisé pour la réinitialisation du mot de passe.

Si vous ne pouvez plus vous connecter et que vous n'avez plus accès à l'adresse de récupération de votre mot de passe, vous devez [contacter le support.](https://www.vd.ch/portail-securise-des-prestations-en-ligne/guide-dutilisation-de-lespace-securise/support-pour-les-utilisateurs-du-portail-des-prestations/) 

#### **Je n'ai plus accès au numéro de téléphone portable renseigné lors de l'inscription et/ou je souhaite la modifier**

Si vous avez changé de numéro, et avez toujours accès au numéro qui vous permet de vous connecter, vous devez vous connecter et modifier le numéro utilisé pour vous connecter dans les paramètres de connexion <https://prestations.vd.ch/100013/>.

Si vous avez changé de numéro, et n'avez plus accès aux codes qui vous sont envoyés sur votre ancien numéro, vous devez [contacter le support.](https://www.vd.ch/portail-securise-des-prestations-en-ligne/guide-dutilisation-de-lespace-securise/support-pour-les-utilisateurs-du-portail-des-prestations/) 

#### **Je n'ai pas eu le temps de passer auprès d'une autorité dans les mois qui ont suivi les deux premières étapes**

Recommencez les deux premières étapes avant de vous rendre auprès d'une autorité.

#### **Mon lien d'activation est expiré**

Si vous êtes passé auprès d'une autorité, mais que votre lien d'activation du compte est expiré, vous devez [contacter le](https://www.vd.ch/portail-securise-des-prestations-en-ligne/guide-dutilisation-de-lespace-securise/support-pour-les-utilisateurs-du-portail-des-prestations/)  [support.](https://www.vd.ch/portail-securise-des-prestations-en-ligne/guide-dutilisation-de-lespace-securise/support-pour-les-utilisateurs-du-portail-des-prestations/) 

#### **Comment gérer mes paramètres de connexion**

Pour consulter vos informations personnelles, gérer vos méthodes d'authentification ou modifier votre mot de passe, connectez-vous à votre Espace Sécurisé et cliquez sur Paramètres de connexion (en haut à droite ou via le lien <https://prestations.vd.ch/100013/>).

#### **Définir les préférences pour un Espace Sécurisé**

https://www.vd.ch/portail[-securise-des-prestations-en-](https://www.vd.ch/portail-securise-des-prestations-en-ligne/guide-dutilisation-de-lespace-securise/informations-destinees-aux-particuliers/definissez-vos-preferences-pour-un-espace-securise/)ligne/guide-dutilisation-de-lespace-securise/informationsdestinees-aux-particuliers/definissez[-vos-preferences-pour-un-espace-](https://www.vd.ch/portail-securise-des-prestations-en-ligne/guide-dutilisation-de-lespace-securise/informations-destinees-aux-particuliers/definissez-vos-preferences-pour-un-espace-securise/)securise/.

## <span id="page-9-0"></span>**Espace Sécurisé Professionnel**

#### **Connexion à un espace professionnel - bascule entre espaces sécurisés**

https://www.vd.ch/portail[-securise-des-prestations-en-](https://www.vd.ch/portail-securise-des-prestations-en-ligne/guide-dutilisation-de-lespace-securise/informations-destinees-aux-professionnels/connexion-a-un-espace-professionnel-bascule-entre-espaces-securises/)ligne/guide-dutilisation-de-lespace-securise/informationsdestinees-aux-professionnels/connexion[-a-un-espace-professionnel-bascule-entre-espaces-](https://www.vd.ch/portail-securise-des-prestations-en-ligne/guide-dutilisation-de-lespace-securise/informations-destinees-aux-professionnels/connexion-a-un-espace-professionnel-bascule-entre-espaces-securises/)securises/

#### **Quels autres membres d'un espace professionnel ont accès à vos demandes ?**

https://www.vd.ch/portail[-securise-des-prestations-en-](https://www.vd.ch/portail-securise-des-prestations-en-ligne/guide-dutilisation-de-lespace-securise/informations-destinees-aux-professionnels/quels-autres-membres-dun-espace-professionnel-ont-acces-a-vos-demandes/)ligne/guide-dutilisation-de-lespace-securise/informationsdestinees-aux-professionnels/quels[-autres-membres-dun-espace-professionnel-ont-acces-a-vos-](https://www.vd.ch/portail-securise-des-prestations-en-ligne/guide-dutilisation-de-lespace-securise/informations-destinees-aux-professionnels/quels-autres-membres-dun-espace-professionnel-ont-acces-a-vos-demandes/)demandes/

#### **Révoquez l'accès à une prestation**

https://www.vd.ch/portail[-securise-des-prestations-en-](https://www.vd.ch/portail-securise-des-prestations-en-ligne/guide-dutilisation-de-lespace-securise/informations-destinees-aux-professionnels/revoquez-lacces-a-une-prestation/)ligne/guide-dutilisation-de-lespace-securise/informationsdestinees-aux-[professionnels/revoquez](https://www.vd.ch/portail-securise-des-prestations-en-ligne/guide-dutilisation-de-lespace-securise/informations-destinees-aux-professionnels/revoquez-lacces-a-une-prestation/)-lacces-a-une-prestation/

#### **Demandez l'octroi du rôle de référent / Remplacement d'un référent**

https://www.vd.ch/prestation-detail/prestation/demander[-loctroi-du-role-de-referent-pour-une-](https://www.vd.ch/prestation-detail/prestation/demander-loctroi-du-role-de-referent-pour-une-commune/)commune/

#### **Déléguez vos responsabilités / Les responsabilités pouvant être déléguées**

https://www.vd.ch/portail[-securise-des-prestations-en-](https://www.vd.ch/portail-securise-des-prestations-en-ligne/guide-dutilisation-de-lespace-securise/informations-destinees-aux-professionnels/les-responsabilites-pouvant-etre-deleguees/)ligne/guide-dutilisation-de-lespace-securise/informationsdestinees-aux-professionnels/les[-responsabilites-pouvant-etre-](https://www.vd.ch/portail-securise-des-prestations-en-ligne/guide-dutilisation-de-lespace-securise/informations-destinees-aux-professionnels/les-responsabilites-pouvant-etre-deleguees/)deleguees/

#### **Détachez un membre de votre espace sécurisé**

https://www.vd.ch/portail[-securise-des-prestations-en-](https://www.vd.ch/portail-securise-des-prestations-en-ligne/guide-dutilisation-de-lespace-securise/informations-destinees-aux-professionnels/detachez-un-membre-de-votre-espace-securise/)ligne/guide-dutilisation-de-lespace-securise/informationsdestinees-aux-professionnels/detachez[-un-membre-de-votre-espace-](https://www.vd.ch/portail-securise-des-prestations-en-ligne/guide-dutilisation-de-lespace-securise/informations-destinees-aux-professionnels/detachez-un-membre-de-votre-espace-securise/)securise/

#### **Gérez les unités organisationnelles**

https://www.vd.ch/portail[-securise-des-prestations-en-](https://www.vd.ch/portail-securise-des-prestations-en-ligne/guide-dutilisation-de-lespace-securise/informations-destinees-aux-professionnels/gerez-les-unites-organisationnelles/)ligne/guide-dutilisation-de-lespace-securise/informationsdestinees-aux-[professionnels/gerez](https://www.vd.ch/portail-securise-des-prestations-en-ligne/guide-dutilisation-de-lespace-securise/informations-destinees-aux-professionnels/gerez-les-unites-organisationnelles/)-les-unites-organisationnelles/

#### Bibliothèque numérique  $10$

#### **Définissez les préférences de l'Espace Sécurisé Professionnel**

https://www.vd.ch/portail[-securise-des-prestations-en-](https://www.vd.ch/portail-securise-des-prestations-en-ligne/guide-dutilisation-de-lespace-securise/informations-destinees-aux-professionnels/definissez-les-preferences-de-lespace-securise/)ligne/guide-dutilisation-de-lespace-securise/informationsdestinees-aux-professionnels/definissez[-les-preferences-de-lespace-](https://www.vd.ch/portail-securise-des-prestations-en-ligne/guide-dutilisation-de-lespace-securise/informations-destinees-aux-professionnels/definissez-les-preferences-de-lespace-securise/)securise/

# <span id="page-10-0"></span>Aide et conseil

Si vous n'avez pas trouvé une réponse à votre question, n'hésitez pas à nous contacter, en complétant ce formulaire :

<https://prestations.vd.ch/pub/101098/>.

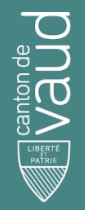

Direction générale du numérique et des systèmes d'information (DGNSI)

Avenue de Longemalle 1, CH-1020 Renens www.vd.ch/dgnsi - Tél. +41 21 316 26 00

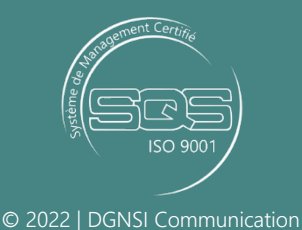